# **Polycom 450 IP Phone Quick Reference Guide**

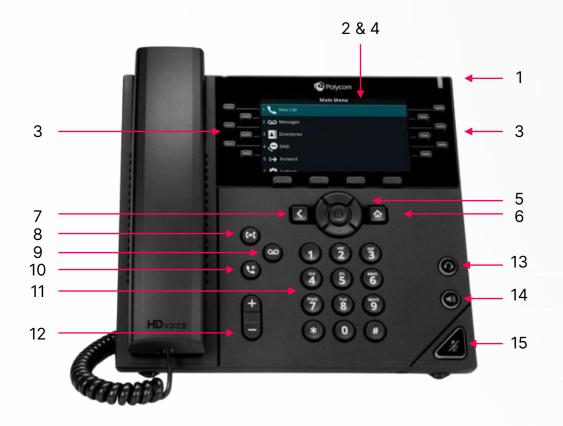

- 1. Message Waiting Indicator
- 2. Phone Display
- 3. Programmable Keys
- 4. Softkeys
- 5. Navigation
- 6. Home
- 7. Back
- 8. Transfer

- 9. Messages
- 10. Hold
- 11. Dial Key Pad
- 12. Volume
- 13. Headset
- 14. Speaker
- 15. Mute

## Make a call

- Do one of the following: 1.
  - Start typing a phone number.
  - Select New Call. .
  - Press a line key.
  - Pick up the handset, press "," or press ".".
- Enter a number or select a recent contact. 2.
- Select Dial. 3.

#### **Call a Contact from a Directory**

On VVX business IP phones, you can place a call to a contact directly from your directory or you can select contacts in your directory to call from the New Call screen.

- Do one of the following: 1.
  - Select Directories.
  - Navigate to New Call > Directory.
- 2. Choose a directory.
- From your directory, select or search for a contact. 3.
- Select the contact's phone number. 4.
- If the call is not placed automatically, select Dial. 5.

#### Answer a call

- Do one of the following: 1.
  - Pick up the handset.
  - Press  $\triangleleft$  or select Answer.
  - Press .
- After you answer the incoming call, the call becomes active. 2.

### Put a call on hold

During an active call, select Hold. If you're in the Calls screen, select the call first. A hold icon is displayed on the line of the held call, and a red LED light flashes on the line key for all phones except VVX 150 phones.

### **Resume a Call**

You can view and resume all held calls on the phone.

- Do one of the following: 1.
  - Select Resume.
  - From the Calls screen, select the call and select Resume.

### Transfer a call

- Blind transfer -Transfers the call directly to another line without speaking with the other party first.
- Consultative transfer Enables you to speak with the other party before completing the transfer.

#### Procedure

- 1. During a call, do one of the following:
  - Press Transfer to use the default transfer type.

  - Press and hold Transfer to use the nondefault transfer type.

  - Press Transfer > More, and select Blind or Consultative.
- Depending on the default transfer type, either the Blind or Consultative option displays. For example, if the default transfer type is Blind, then you can select Consultative.
- 2. Dial a number or choose a contact from the Recent Calls or directory. If the transfer type is set to Blind, the call is transferred immediately.
- 3. If the transfer type is set to Consultative, select Transfer after speaking with your contact.

# Access and listen to voicemail

- 1. Navigate to Messages.
- 2. Select Message Centre.
- 3. If you have multiple lines on your phone, select the line that has the new message.
- 4. From the Messages screen, select Connect and follow the prompts to access your messages.

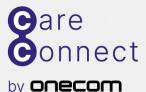

You can transfer a call to another contact and choose the transfer type you want to use for the call.

> • For example, if Blind is the default, press and hold Transfer to perform a Consultative transfer.